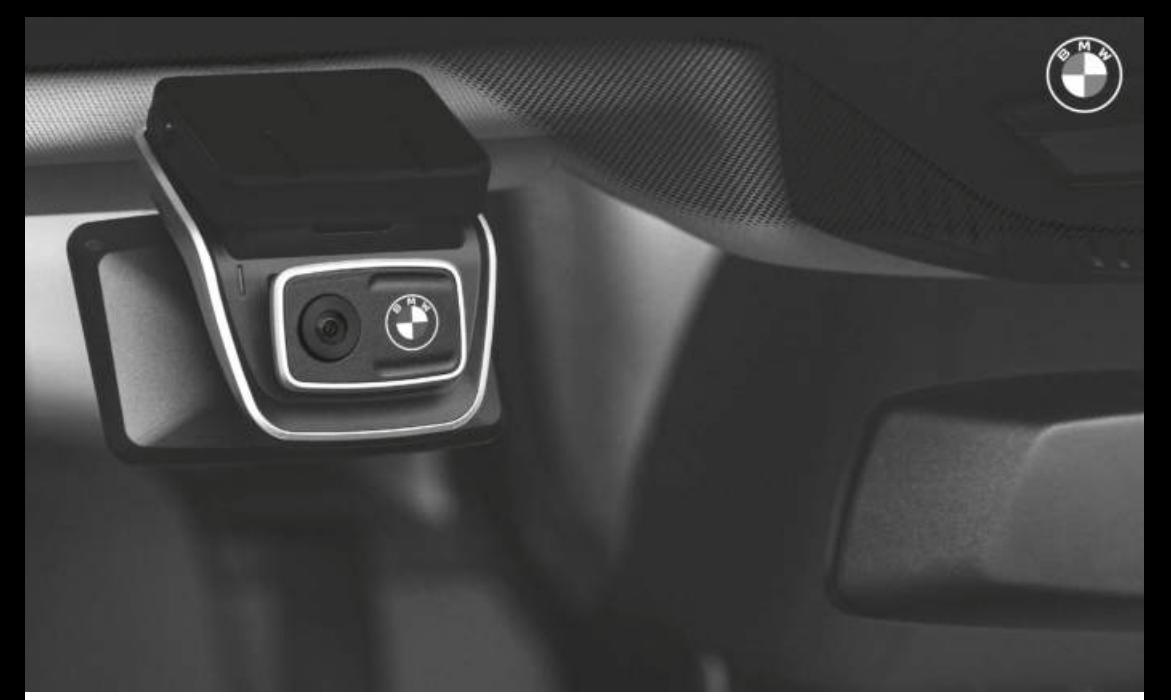

# **BMW Advanced Car Eye 3.0 Pro**

**NÁVOD K POUŽITÍ. ORIGINÁLNÍ PŘÍSLUŠENSTVÍ BMW.**

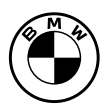

**[BMW Advanced Car Eye 3.0 Pro](#page-4-0) [Návod k použití](#page-4-0)**

**[CS](#page-4-0)**

## <span id="page-4-0"></span>**BMW Advanced Car Eye 3.0 Pro**

**Návod k použití**

### Obsah

- [Informace 4](#page-5-0)
- [Přehled výrobku 6](#page-7-0)
- [Použití výrobku 9](#page-10-0)
- [Funkce výrobku 10](#page-11-0)
- [Používání hlasového rozpoznávání 12](#page-13-0)
	- [Příkazy rozpoznávání hlasu 13](#page-14-0)
	- [Používání dotykové obrazovky 14](#page-15-0)
		- [Použití aplikace ACE 3.0 15](#page-16-0)
			- [Nastavení 16](#page-17-0)
			- [Prohlížení záznamů 18](#page-19-0)
				- [Specifikace 19](#page-20-0)
	- [Likvidace elektrických zařízení 21](#page-22-0)
		- [Certifikace 22](#page-23-0)

© 2022 BMW AG, Mnichov/Německo Veškeré dotisky, byť částečné, vyžadují výslovný písemný souhlas společnosti BMW AG, Mnichov. Tiskové chyby, omyly a změny vyhrazeny.

# <span id="page-5-0"></span>**Informace**

### **Použité symboly**

- **!** Označuje pokyny, které upozorňují na nebezpečí.
- Označuje pokyny, které upozorňují na speciální funkce.
- $\blacktriangleleft$ Označuje konec pokynu nebo textu s výstražným upozorněním.

### **Základní informace**

Společnost BMW doporučuje používat pouze díly a příslušenství, které byly testovány a schváleny BMW z hlediska bezpečnosti, funkčnosti a udržitelnosti.

Společnost BMW si vyhrazuje právo změnit nebo upravit jakékoli informace nebo specifikace v této uživatelské příručce bez předchozího upozornění nebo závazku.

Aktuální uživatelská příručka je k dispozici v aplikaci Advanced Car Eye 3.0 a na následujících webových stránkách: https://www.ace-30.com

Uživatelská příručka je nedílnou součástí výrobku. Obsahuje důležité informace týkající se bezpečnosti, používání a likvidace výrobku. Před použitím výrobku si pečlivě přečtěte všechny provozní a bezpečnostní pokyny.

Výrobek používejte pouze tak, jak je popsáno v této uživatelské příručce, a to k určenému účelu.

Společnost BMW nezaručuje, že zaznamenané údaje lze vždy použít jako důkazní materiál.

Při předávání výrobku třetí osobě předejte spolu s výrobkem všechny příslušné dokumenty.

Pokud máte případné dotazy k používání výrobku Advanced Car Eye 3.0 (ACE 3.0), pište na níže uvedenou e-mailovou adresu v příslušné oblasti:

Čína: support@ace-30.cn Korea: support@ace-30.kr

Japonsko: support@ace-30.jp

Evropská Unie: EU-support@ace-30.de

Celý svět: support@ace-30.com

### **Zákonné předpisy**

Uživatelé přebírají plnou odpovědnost za kontrolu místních právních požadavků, týkajících se používání aplikace ACE 3.0 a Advanced Car Eye 3.0 (dále jen "aplikace ACE 3.0"). Je nutné zkontrolovat platné zákony v příslušných zemích a ověřit, zda je povoleno výrobek používat, a zajistit, aby jeho povolené použití bylo v souladu s právními předpisy.

Za určitých okolností mohou být údaje výrobku legálně použity i proti uživatelům (např. překročení rychlosti).

Videozáznamy z veřejných míst pořízené pomocí aplikace ACE 3.0 se nesmí zveřejňovat na internetu, ani na jiných místech.

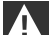

Vždy dodržujte zákonné předpisy. Zákonné předpisy se mohou měnit. Pravidelně kontrolujte, zda nedošlo ke změnám místních zákonů a předpisů, které zakazují používání výrobku. Pokud je používání výrobku v dané zemi zakázáno, musí být čelní kamera odstraněna a následkem toho bude zadní (volitelná) kamera vyřazena z provozu.

Další informace o používání aplikace ACE 3.0 získáte u odborného autorizovaného prodejce.

### **Bezpečnostní pokyny**

Výrobek smí být instalován pouze u prodejce BMW.

Aplikaci ACE 3.0 nepoužívejte za jízdy nebo při běžícím motoru.

Při předání výrobku třetí straně předejte spolu s výrobkem uživatelskou příručku a prohlášení o shodě.

Před předáním výrobku třetí straně vymažte všechny záznamy a nastavení pomocí aplikace ACE 3.0.

# <span id="page-7-0"></span>**Přehled výrobku**

### **Zahrnuté položky**

- Čelní kamera
- Zadní kamera
- Kabelový svazek
- 64 GB karta microSD™
- Uživatelská příručka
- Prohlášení o shodě
- Kabelové vázací pásky
- Čisticí utěrka
- Držák kamery (s lepicí páskou)

### **Karta microSD™**

Výrobek je dodáván s paměťovou kartou microSD™.

Na paměťovou kartu microSD™ se ukládají nahraná videa a pořízené snímky. Pokud není vložena paměťová karta, výrobek nemůže spustit nahrávání ani pořizovat snímky.

Aby nedošlo ke ztrátě nebo poškození dat, nezapomeňte vložit nebo vyjmout paměťovou kartu, když je výrobek vypnutý.

Používejte pouze originální paměťové karty, které jsou příslušenstvím BMW. Společnost BMW nezaručuje kompatibilitu s paměťovými kartami jiných výrobců ani jejich správnou funkci.

V závislosti na provozním režimu výrobku se zaznamenané snímky ukládají do těchto složek:

- DRIVING (JÍZDA): Videa v režimu jízdy
- INCIDENT (NEHODA): Videa nehod během iízdy
- MARKED (OZNAČENO): Ukládání
- PARKED (ZAPARKOVÁNO): Videa v parkovacím režimu
- SNAPSHOT (SNÍMEK): Ručně nahraná videa/pořízené snímky

### **Čelní kamera**

Výrobek smí být instalován pouze u prodejce **BMW** 

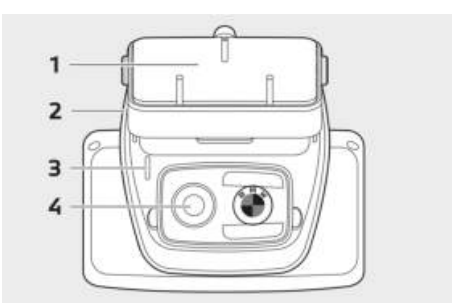

- **1** Držák kamery
- **2** Slot pro kartu microSD™
- **3** Bezpečnostní LED dioda
- Záznam jízdy: svítí bílá LED dioda
- Záznam nehody při jízdě/manuální záznam: bílá blikající LED dioda
- Záznam parkování: bílá LED nesvítí
- Záznam nehody při parkování: bílá LED svítí

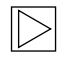

V Japonsku se při nahrávání v režimu jízdy LED dioda zhasne a v případě nehody při parkování bliká bílá LED dioda.

**4** Objektiv čelní kamery

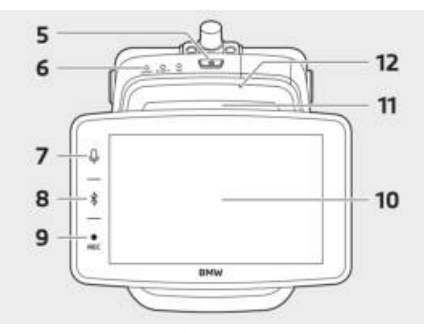

- **5** Tlačítko napájení (**U**)
- Stisknutím zapnete výrobek.
- Stisknutím a podržením výrobek vypnete.
- **6** Stavová LED dioda

Zobrazuje provozní stav výrobku.

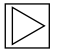

Další informace naleznete v kapitole "Kontrola stavové LED diody". <

- **7** Tlačítko mikrofonu ( $\Phi$ )
- Stisknutím zapnete nebo vypnete nahrávání zvuku.
- Stisknutím a podržením zapnete nebo vypnete rozpoznávání hlasu.
- **8** Tlačítko Bluetooth (\*)
- Stisknutím zapnete Bluetooth.
- Stisknutím a podržením zahájíte inicializaci párování Bluetooth.
- Po zapnutí Bluetooth jej opětovným stisknutím vypnete.
- **9** Tlačítko nahrávání (REC)

Stisknutím pořídíte snímek nebo spustíte ruční nahrávání.

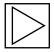

Přepínání mezi videem a obrázkem na displeji ACE 3.0 Pro: Settings > Camera settings > Rec Button Action (Nastavení > Nastavení kamery > Tlačítko akce Rec).

- **10** Dotyková obrazovka LCD
- **11** Slot pro kartu microSD™
- **12** Mikrofon

#### **Zadní kamera**

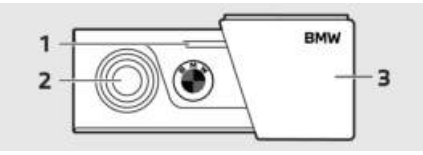

- **1** Bezpečnostní LED dioda
- **2** Objektiv zadní kamery
- **3** Držák zadní kamery

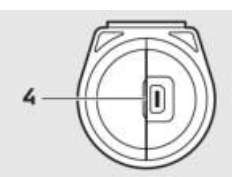

**4** Konektor kabelu zadní kamery

### **Kontrola stavové LED diody**

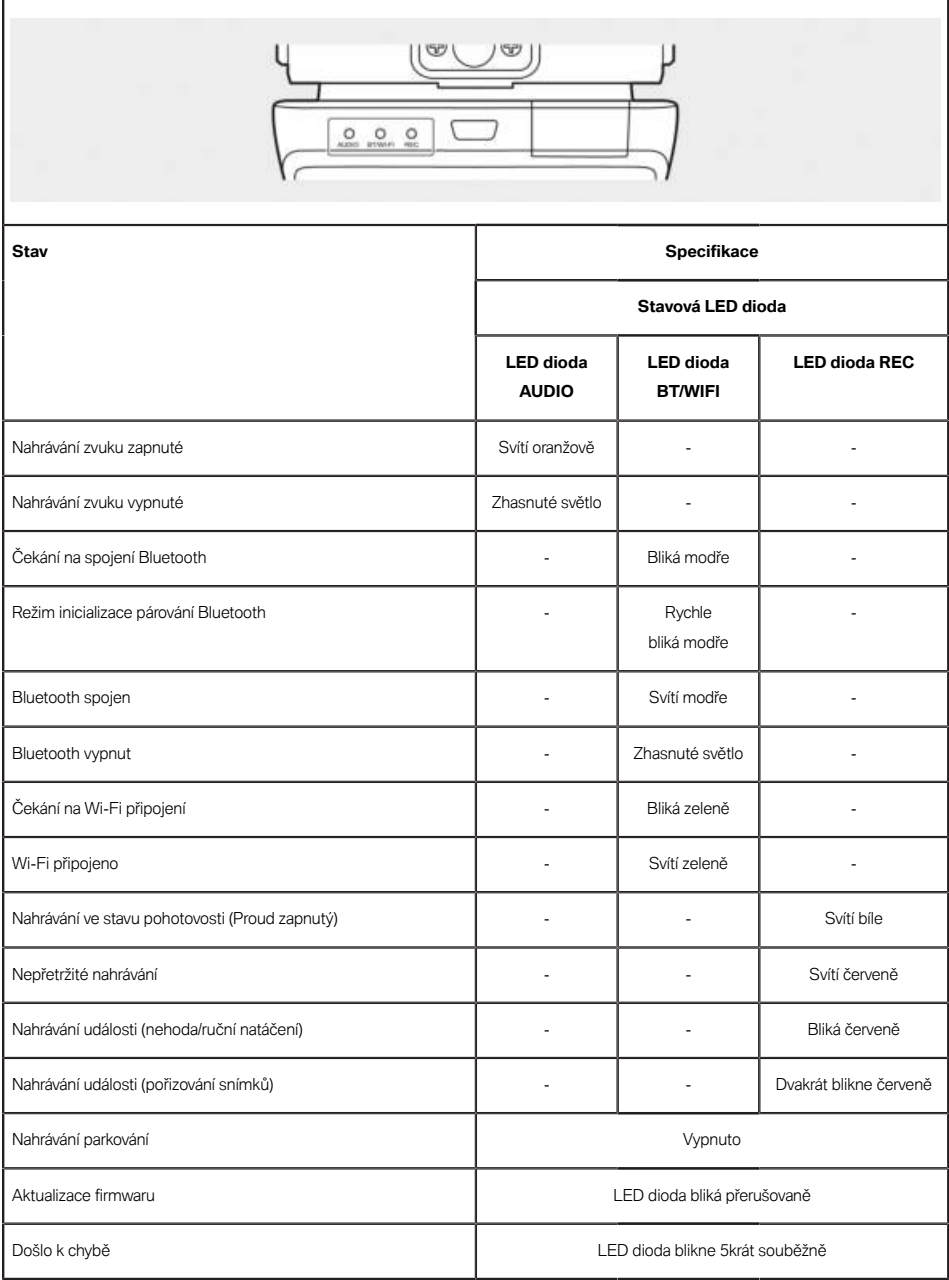

# <span id="page-10-0"></span>**Použití výrobku**

### **Karta microSD™**

Před vložením paměťové karty se ujistěte, že je výrobek vypnutý.

Pokud paměťovou kartu vyjmete nebo vložíte při zapnutém výrobku, může dojít ke ztrátě uložených dat nebo k poškození výrobku.

#### **Odstranění ochranné fólie z objektivu kamery**

Před použitím čelní/zadní kamery odstraňte ochrannou fólii z objektivu čelní/zadní kamery.

### **Montáž a demontáž čelní kamery**

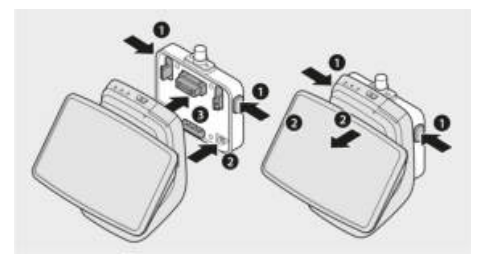

Čelní kameru lze namontovat nebo demontovat současným stisknutím tlačítek (1) na obou stranách držáku kamery.

Při připevňování výrobku k držáku kamery nejprve zarovnejte drážku (2) na spodní straně držáku kamery s výrobkem a poté výrobek (3) upevněte k držáku kamery.

Při demontáži čelní kamery se zároveň deaktivuje zadní kamera (volitelně).

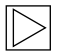

Při demontáži čelní kamery se přesvědčte, že je výrobek vypnutý. Mohlo by dojít ke ztrátě dat uložených na médiích nebo k poškození výrobku.

### **Zapnutí a vypnutí kamery**

- Automaticky:
	- Kamera se zapíná automaticky zapnutím zapalování vozidla.
	- Kamera se po uplynutí definované doby automaticky vypne vypnutím zapalování vozidla (fáze Exit).
- Ručně:
	- Kameru lze zapnout ručně stisknutím tlačítka napájení.
	- Kameru lze vypnout ručně stisknutím tlačítka napájení na tři sekundy.

### **Resetování výrobku**

Současným stisknutím a podržením tlačítka napájení ( $\bigcirc$ ) a tlačítka záznamu (REC) po dobu několika sekund provedete obnovení továrního nastavení (všech záznamů a nastavení).

Obnovení do továrního nastavení provedete na displeji ACE 3.0 PRO volbou možnosti: System Settings > Reset Settings (Nastavení systému > Nastavení resetování).

#### **Aktivace výrobku ETC (k dispozici pouze v Číně)**

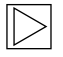

Registrace a aktivace výrobku funguje pouze v aplikaci ETC a platí pouze pro uživatele, kteří používají výrobek v Číně.

- 1. Stáhněte si a nainstalujte aplikaci ETC do svého chytrého telefonu.
- 2. Klepněte na **e高速App > ETC网厅 > ETC 免费** a podle pokynů v aplikaci zaregistrujte informace o uživateli.
- 3. Při postupu podle pokynů stiskněte a podržte současně tlačítko Bluetooth (\*) a tlačítko mikrofonu ( $\Phi$ ) na výrobku během kroku aktivace ETC, čímž dokončíte aktivaci a registraci.

# <span id="page-11-0"></span>**Funkce výrobku**

Kamera BMW Advanced Car Eye 3.0 Pro monitoruje vozidlo během jízdy i při parkování. Inteligentní senzory umožňují kameře zaznamenávat rizikové dopravní situace, (pokusy) o vloupání a nehody.

### **Režim jízdy Driving**

Po nastartování vozidla se rozsvítí stavová LED dioda a současně se ozve hlasové hlášení. Aktivuje se jízdní režim.

- Nepřetržité nahrávání: Během jízdy jsou videa nahrávána v 1minutových úsecích a ukládána do složky "DRIVING" (JÍZDA). Záznamy můžete také kontrolovat na dotykové obrazovce LCD po zvolení možností: Recordings > Driving (Záznamy > Jízdy).
- Záznam nehod: Při detekci nárazu do vozidla se spustí záznam videa od 10 sekund před nehodou do 50 sekund po nehodě a uloží se do složky nehod "INCIDENT" (NEHODA). Záznamy můžete také kontrolovat na dotykové obrazovce LCD po zvolení možností: Recordings > Driving Events (Záznamy > Události jízdy).

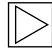

Můžete si vybrat mezi nepřetržitým záznamem a záznamem nehody.

Zkontrolujte platné zákony v zemi, ve které má být aplikace ACE 3.0 používána. Zjistěte, zda a jak je její použití legální, a dodržujte právní předpisy.

### **Režim parkování Parking**

Po vypnutí motoru se výrobek po uplynutí doby fáze vystupování automaticky přepne do režimu parkování.

Při detekci pohybu nebo nárazu v režimu parkování se začne zaznamenávat video po dobu 10 sekund před nárazem a po něm. Uloží se do složky "PARKING" (PARKOVÁNÍ). Záznamy můžete také kontrolovat na dotykové obrazovce LCD po zvolení možností: Recordings > Parkování Events (Záznamy > Události parkování).

- Fáze vystupování: Jedná se o nastavitelnou předpokládanou dobu, po kterou má řidič opustit vozidlo po vypnutí motoru.
- Fáze nastupování: V tomto případě se jedná o nastavitelnou předpokládanou dobu, po kterou řidič nastupuje do vozidla před zapnutím motoru.

Videozáznamy nárazů zaznamenané v rámci výstupní nebo vstupní fáze se nezahrnují do počtu událostí oznámených kamerou nebo aplikací ACE 3.0. Nahrávky se uloží do složky "Driving" (Jízda). Během této fáze je ještě možné navázat spojení mezi kamerou a chytrým telefonem.

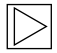

Nezapomeňte pravidelně kontrolovat, zda zákony a předpisy dané země umožňují použití režimu parkování.

Pokud jsou aplikace ACE 3.0 a výrobek propojeny během fáze vystupování, režim parkování se nespustí, protože se má za to, že řidič zůstává ve vozidle.

Sedíte-li ve vozidle a parkujete, může dojít k detekování radaru v důsledku odrazů radarových vln, ale nejedná se o závadu.

### **Ruční nahrávání (REC)**

Videa lze nahrávat a fotografie pořizovat ručně.

Stisknutím tlačítka nahrávání (REC) na čelní kameře spustíte nahrávání. Nahrávky se uloží do složky "SNAPSHOT" (SNÍMEK). Záznamy můžete také kontrolovat na dotykové obrazovce LCD po zvolení možností: Recordings > Manual (Záznamy > Ruční).

Video obsahuje 10 sekund před až 50 sekund po stisknutí tlačítka.

### **HDR (High Dynamic Range)**

Aktivací této funkce je možné nahrávat video čelní kamerou v režimu HDR (High Dynamic Range).

Režim HDR mění způsob zobrazení jasu a barev videa a obrázků. Umožňuje zobrazit jasnější a detailnější světla, detailnější stíny a širší škálu intenzivnějších barev.

### **Noční vidění**

Díky funkci nočního vidění Night Vision je možné nahrávat videa i za ztížených světelných podmínek. Záznamy budou jasnější než videa zaznamenaná bez funkce nočního vidění Night Vision. To je umožněno zpracováním obrazového signálu (ISP) v reálném čase, které zvyšuje jas videí zaznamenaných při nočním parkování.

### **GPS**

Funkce GPS přidává do záznamu informace o rychlosti a aktuální poloze a umožňuje funkci lokalizace vozidla.

Před prvním použitím výrobku zkontrolujte zákony a předpisy své země. V některých zemích nemusí být systém GPS povolen.

### **Určení polohy vozidla**

Uživatel může snadno najít zaparkované vozidlo pomocí aplikace ACE 3.0. Když se výrobek při připojení k aplikaci ACE 3.0 přepne do režimu parkování, snímky a videa pořízená čelní a zadní kamerou (volitelně) se uloží do aplikace ACE 3.0 a poloha vozidla se zobrazí na digitální mapě (může se lišit podle právních předpisů dané země).

Pro použití této funkce musí být při přepnutí do režimu parkování aktivován signál GPS výrobku.

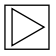

Snímky pořízené čelní a zadní kamerou a poloha na mapě (pokud je zapnuta funkce GPS) budou uloženy v aplikaci ACE 3.0, dokud tuto funkci znovu nepoužijete.

# <span id="page-13-0"></span>**Používání hlasového rozpoznávání**

Rozpoznávání hlasu je hands-free řešení, které lze použít k ovládání kamery v různých situacích. Tato funkce je k dispozici v následujících jazycích: angličtina, němčina, korejština, čínština, japonština.

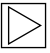

Rozpoznávání hlasu lze zapínat a vypínat na displeji ACE 3.0 Pro volbou: Settings > System Settings > Voice recognition (Nastavení > Nastavení systému > Rozpoznávání hlasu).

Alternativně:

Podržením tlačítka mikrofonu ( $\ddot{\varphi}$ ) po dobu alespoň 3 sekund.

# <span id="page-14-0"></span>**Příkazy rozpoznávání hlasu**

Příkazy rozpoznávání hlasu pro jednotlivé jazyky jsou následující. Pomocí příkazu "Hi Camera" aktivujte rozpoznávání hlasu a pokračujte požadovaným příkazem. Dbejte na to, abyste příkazy používali přesně tak, jak jsou uvedeny v návodu.

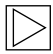

Na dotykové obrazovce LCD ACE 3.0 Pro vyberte možnost Settings > System Settings > Voice recognition (Nastavení > Nastavení systému > Rozpoznávání hlasu) a z pěti dostupných jazyků vyberte požadovaný jazyk pro rozpoznávání. <

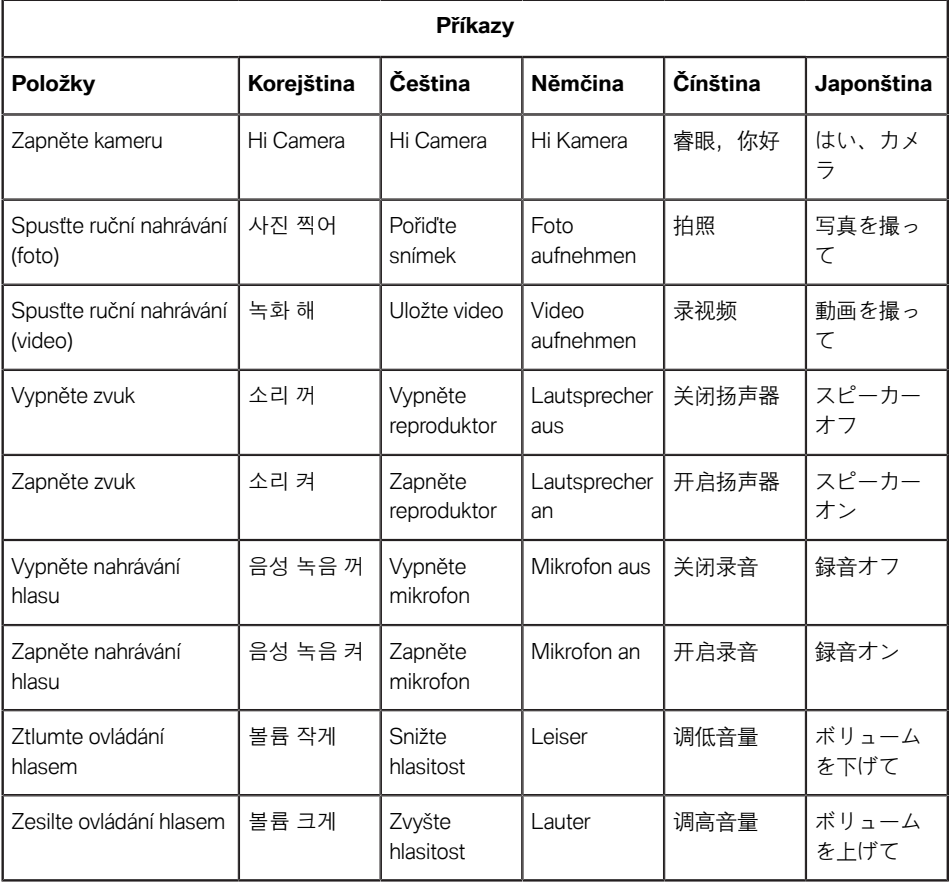

**CS**

# <span id="page-15-0"></span>**Používání dotykové obrazovky**

Na displeji ACE 3.0 Pro můžete sledovat aktuálně nahrávané video a ovládat přístroj pouhým klepnutím na obrazovku. Zapnete-li elektrické příslušenství a nastartujete motor, zobrazí se obrazovka živého sledování.

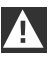

Před použitím výrobku zastavte vozidlo na bezpečném místě.

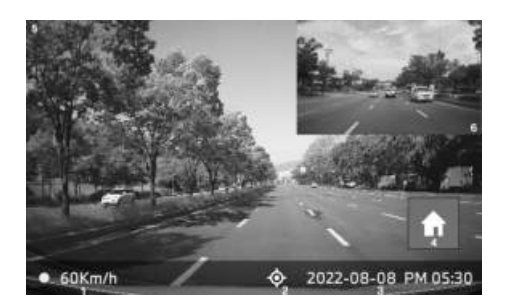

- **1** Aktuální rychlost jízdy
- **2** Ikona připojení GPS
- **3** Aktuální datum a čas
- **4** Tlačítko nabídky
- **5** Aktuální záznam z čelní kamery
- **6** Aktuální záznam ze zadní kamery

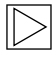

Obrazovka záznamu zadní kamery se nemusí zobrazit, pokud není připojena zadní kamera.

### **Zobrazení seznamu nahrávek**

Na svém výrobku můžete přehrávat a sledovat nahraná videa. Na dotykové obrazovce LCD vyberte možnost Recording List (Seznam nahrávek). Na obrazovce se seznamem záznamů jsou zobrazena nahraná videa, která jsou rozdělena na Driving/Driving Events/Parking Events/Manual/Favorites (Jízda/Události jízdy/ Parkování/Ruční/Oblíbené). Pokud ze seznamu vyberete požadovaný typ videa, zobrazí se seznam náhledů obrázků a video souborů.

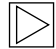

Chcete-li přidat nahrávku do Oblíbených, klikněte vpravo nahoře v seznamu nahrávek na ikonu Favourites (Oblíbené). Poté zaškrtnutím políček přidejte požadované nahrávky. Pro přesunutí vybraných nahrávek do oblíbených poté znovu klikněte na ikonu Favourites (Oblíbené).

#### **Ikony nahraného videa**

Popis ikony miniatury nahraného videa je následující.

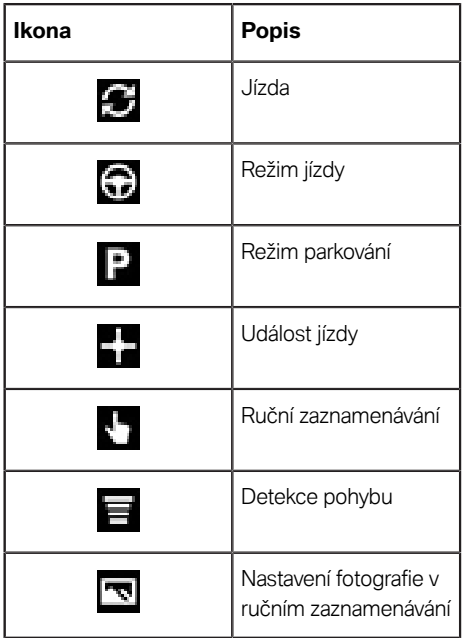

# <span id="page-16-0"></span>**Použití aplikace ACE 3.0**

Kameru BMW Advanced Car Eye 3.0 lze ovládat přímo z aplikace Advanced Car Eye a zaznamenané události lze prohlížet a archivovat ve vašem chytrém telefonu.

Pro získání správného odkazu na aplikaci ACE 3.0 postupujte podle QR kódu v balení. Stáhněte si aplikaci z příslušného obchodu App Store a nainstalujte ji do zařízení.

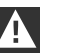

Nepoužívejte výrobek ani aplikaci při řízení.

Chcete-li kameru propojit s chytrým telefonem, zapněte Bluetooth a postupujte podle pokynů z aplikace.

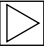

K výrobku můžete současně připojit pouze jeden chytrý telefon. Pokud se výrobek k chytrému telefonu nepřipojí, podívejte se do často kladených otázek, které aplikace nabízí. <

Dbejte na to, aby byla aplikace ACE 3.0 vždy aktuální. Společnost BMW doporučuje zapnout funkci automatické aktualizace. Aktualizace aplikace vždy obsahují aktualizace firmwaru, které se přenesou a nainstalují, jakmile je kamera připojena k chytrému telefonu.

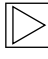

Před aktualizací firmwaru postupujte podle pokynů v aplikaci ACE 3.0.

Uživatelská nastavení zůstanou zachována i po aktualizaci firmwaru.

# <span id="page-17-0"></span>**Nastavení**

Nastavení naleznete v hlavní liště aplikace ACE 3.0 a na displeji ACE 3.0 Pro. Zvolte možnost Settings (Nastavení). Každou funkci výrobku lze nastavit a používat podle potřeb nebo preferencí uživatele.

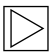

Veškerá nastavení a uložená data lze vymazat v aplikaci ACE 3.0 volbou: About > Device Info > Reset Settings (Informace > Informace o zařízení > Nastavení resetování).

#### **Nastavení kamery**

- **Záznam audia**: Zapíná a vypíná nahrávání zvuku.
- **Tlačítko Akce REC**: Po stisknutí tlačítka nahrávání (REC) vybere buď video nebo obraz.
- **HDR**: Zapíná a vypíná funkci HDR.
- **Noční vidění**: Zapíná a vypíná noční vidění.
- **Nastavení kanálu**: Pro nastavení záznamových kamer vyberte možnost "Only Front camera" (Pouze čelní kamera) nebo "Front and Rear camera" (Čelní a zadní kamera) (je-li nainstalována zadní kamera).

Při změně nastavení kanálu se kamera automaticky naformátuje. Před změnou nastavení kanálu zálohujte všechny záznamy.

- **Jas čelní:** Zvolí požadovaný jas čelní kamery.
- **Jas zadní:** Zvolí požadovaný jas zadní kamery.

### **Nastavení nahrávání**

#### **Režim jízdy**

■ **Režim jízdy**: V režimu jízdy Driving vybere možnost Continuous recording (Nepřetržitý záznam) nebo G-Senzor.

Při změně režimu jízdy se kamera automaticky naformátuje. Před změnou nastavení kanálu zálohujte všechny záznamy.

- **Citlivost G-senzoru**: Zvolí požadovanou citlivost pro jízdní nehody.
- **Fáze nastupování**: Nastaví dobu fáze nastupování od jedné do pěti minut.
- **Fáze vystupování**: Nastavte dobu fáze vystupování od jedné do pěti minut.

#### **Režim parkování**

- **Režim parkování**: Zvolí požadovaný režim parkování z možností Radar+G-Sensor, G-Sensor Only (Pouze G-Senzor) nebo OFF (Vypnuto).
- **Citlivost G-senzoru**: Zvolí požadovanou citlivost pro události G-senzoru v režimu parkování.
- **Citlivost radaru**: Zvolí požadovanou citlivost detekování pohybu v režimu parkování.

### **Nastavení hlasitosti**

- **Zvuk pípání: Nastavuje hlasitost pípání.**
- **Hlasové navádění**: Nastavuje hlasitost pro hlasové navádění.

### **Nastavení systému**

- Jazyk: Nastavuje jazyk hlasových pokynů.
- **Země/region**: Zvolí zemi/region, kde se kamera používá.
- **Datum a čas: Aktivuje možnost "Set date** and time zone automatically" (Nastavit datum a časové pásmo automaticky) nebo umožní nastavit časové pásmo ručně.
- **Pohlaví hlasu**: Zvolí mužský či ženský hlas pro zadávání pokynů.
- **Rozpoznávání hlasu**: Zapíná nebo vypíná rozpoznávání hlasu a vybírá jazyk.
- **Bezpečnostní LED**: Zapíná nebo vypíná bezpečnostní LED diodu (v některých zemích může být povinná).
- **Překrytí**: Zapíná nebo vypíná funkci. V záznamech se zobrazí datum, čas, rychlost a GPS.
- **Jednotka rychlosti:** Zvolí požadovanou jednotku rychlosti.
- **GPS**: Zapíná a vypíná funkci GPS.

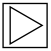

Funkce GPS není v některých zemích z právních důvodů schválena, takže může být v těchto zemích omezena nebo nedostupná.

#### ■ **Resetování ACE**:

- Resetování
- Vymazání všech záznamů
- Vymazání všech záznamů a nastavení

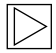

#### **Wi-Fi frekvence**

Zařízení Advanced Car Eye 3.0 Pro využívá k připojení k chytrému telefonu pásmo 5 GHz, které poskytuje vyšší přenosové rychlosti nežli 2,4 GHz pásma.

Pokud použitý chytrý telefon nepodporuje frekvenci 5 GHz, změní se frekvence Wi-Fi na 2,4 GHz.

#### **Informace**

- **Funkce**: Můžete si ověřit hlavní funkce výrobku.
- **Informace o zařízení**: Můžete si ověřit název modelu, verzi firmwaru, verzi Micom, kapacitu paměťové karty a resetovat nastavení systému.
- **Informace GPS:** Můžete si ověřovat informace GPS.

# <span id="page-19-0"></span>**Prohlížení záznamů**

### **Kontrola videí a obrázků**

Všechny záznamy se ukládají do určitých složek na paměťové kartě.

V živém sledování zvolte možnost **Recording list** (Seznam záznamů), kde si můžete prohlížet zaznamenaná videa každého z režimů záznamu. Videa zaznamenávající důležité události lze přesunout mezi **Favourites** (Oblíbené), aby nedošlo k jejich automatickému vymazání.

Nahrávky můžete z paměťové karty přesunout do počítače nebo je stáhnout do aplikace ACE 3.0.

Nahrávky se ukládají s názvem souboru "**Date\_Time\_Front/Rear.File Format**".

# 20211028 145233 REC F.MP4 20211028 145233 REC R.MP4

### **Popis názvů souborů**

- **REC**: Záznamy jízdy
- **EVT**: Záznamy o nehodách při jízdě
- **PAKG**: Záznamy o nehodách při parkování
- **PAKR:** Záznamy parkovacího radaru
- **MAN**: Ruční záznamy
- **F**: Záznamy z čelní kamery
- **R**: Záznamy ze zadní kamery
- **MP4/JPG**: Formát souboru

Když dojde k důležité události (záznam události), zálohujte video nebo obrazová data do aplikace ACE 3.0 nebo do externí paměti.

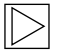

Abyste zabránili ztrátě dat a poruchám, vkládejte a vyjímejte kartu microSD™ pouze tehdy, když je výrobek vypnutý.

# <span id="page-20-0"></span>**Specifikace**

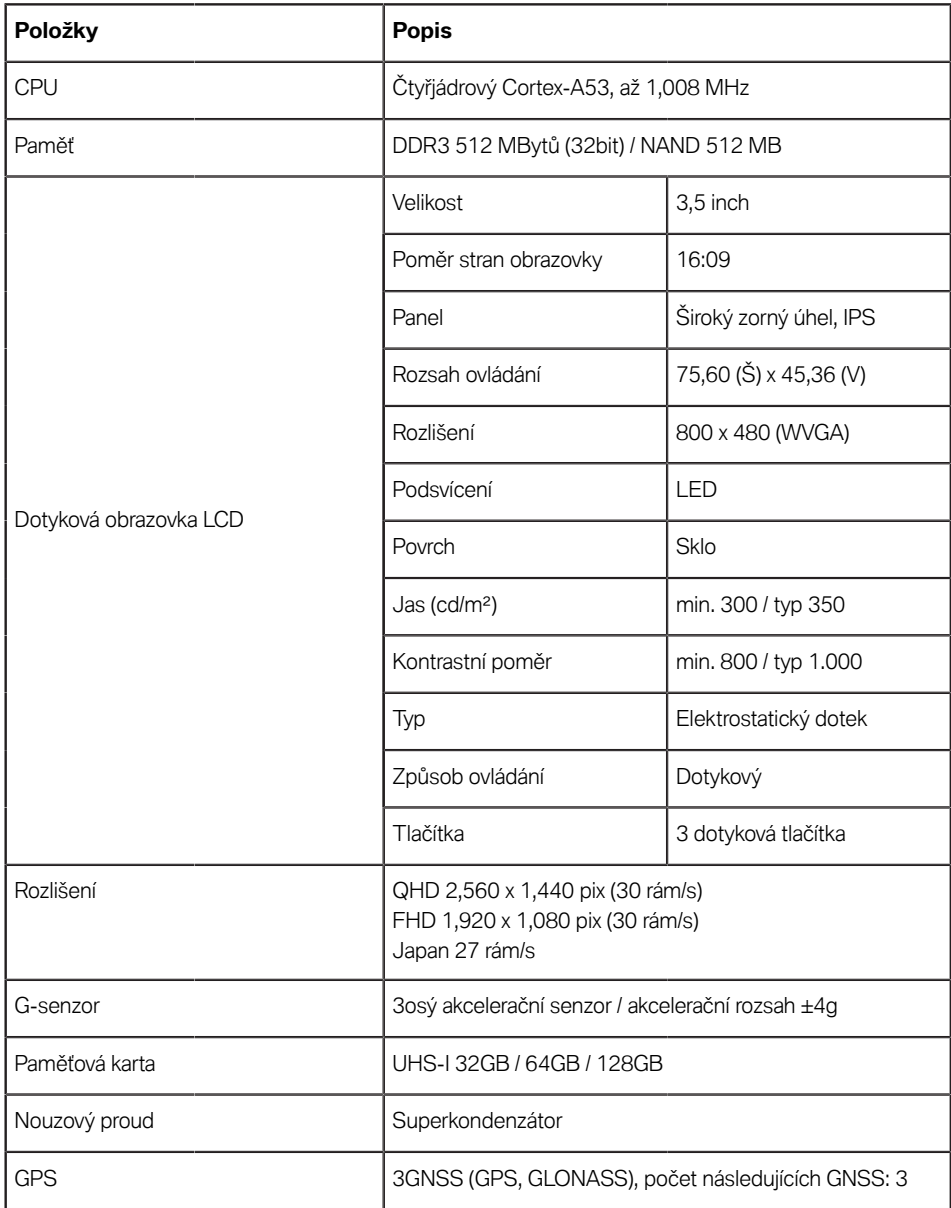

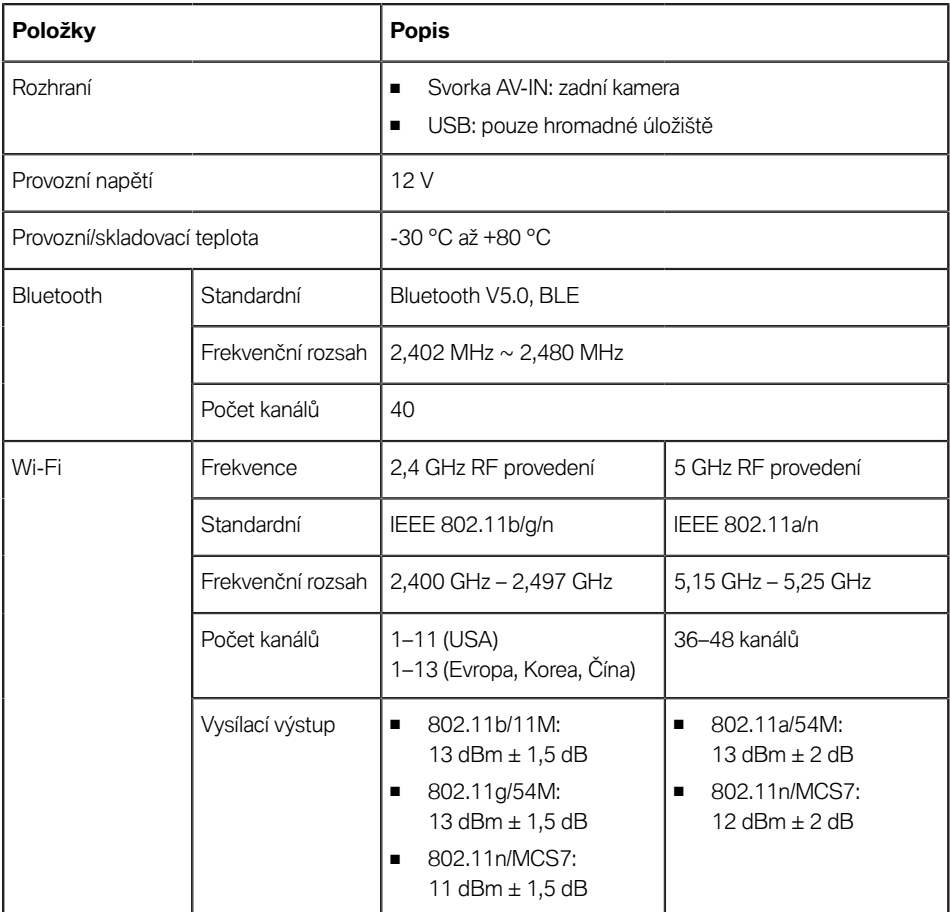

### <span id="page-22-0"></span>**Likvidace elektrických zařízení**

V souladu s evropskou směrnicí 2012/19/ES o likvidaci elektrických a elektronických zařízení a s platnými vnitrostátními právními předpisy je nutné stará elektrická zařízení sbírat odděleně a recyklovat způsobem šetrným k životnímu prostředí. Pokud je na výrobku nebo v průvodní dokumentaci vyznačen symbol s křížkem na odpadkovém koši, musí být po skončení životnosti výrobek likvidován odděleně od běžného odpadu. Za účelem likvidace a recyklace těchto materiálů odneste výrobek na místní sběrné místo nebo do kontejneru na odpad, případně se informujte o správném způsobu likvidace a informacích o nejbližších recyklačních místech u kvalifikovaného autorizovaného prodejce nebo u místní společnosti, která se zabývá likvidací.

# <span id="page-23-0"></span>**Certifikace**

**Algeria** FRONT: Homologué par l'ARPCE: 419/IR/HMG/PC/ARPCE/2022 REAR: Agréé par l'ANF 351/H/ANF/2022

#### **Argentina**

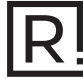

Front: C-27727 Rear: H-27728

#### **Australia/New Zealand**

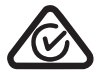

**Brazil**

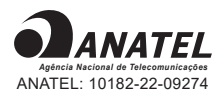

Para maiores informações, consulte o site da ANATEL – www.anatel.gov.br Este equipamento não tem direito à proteção contra interferência prejudicial e não pode causar interferência em sistemas devidamente autorizados.

#### **Belarus**

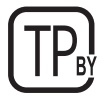

#### **Canada/USA**

FCC ID

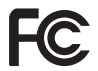

Front: 2ADTG-ACE3PROF, Rear: 2ADTG-ACE3PROR

This device complies with Part 15 of FCC rules. Operation is subject to the following two conditions: (1) This device may not cause harmful interference. (2) This device & its accessories must accept any interference received, including interference that may cause undesired operation. This equipment has been tested and found to comply with the limits for a class B digital device, pursuant to Part 15 of the FCC Rules. These limits are designed to provide reasonable protection against harmful interference in a residential installation. This equipment generates uses and can radiate radio frequency energy and, if not installed and used in accordance with the instructions, may cause harmful interference to radio communications. However, there is no guarantee that interference will not occur in a particular installation. If this equipment does cause harmful interference or television reception, which can be determined by turning the equipment off and on, the user is encouraged to try to correct the interference by one or more of the following measures:

- Reorient or relocate the receiving antenna.
- Increase the separation between the equipment and receiver.
- m. Connect the equipment into an outlet on a circuit different from that to which the receiver is connected.
- Consult the dealer or an experienced radio/TV technician for help. m.

WARNING: Changes or modifications not expressly approved by the manufacturer (or party responsible) for compliance could void the user's authority to operate the equipment.

This device complies with Industry Canada license-exempt RSS standard(s). Operation is subject to the following two conditions:

(1) this device may not cause interference, and

(2) this device must accept any interference, including interference that may cause undesired operation of the device.

"Cet appareil numérique de la classe (B) est conforme à la norme NMB-003 du Canada."

Le present appareil est conforme aux CNR d'Industrie Canada applicables aux appareils radio exempts de licence. L'exploitation est autorisee aux deux conditions suivantes :

(1) l'appareil ne doit pas produire de brouillage, et.

(2) l'utilisateur de l'appareil doit accepter tout brouillage radio electrique subi, meme si le brouillage est susceptible d'en compromettre le fonctionnement.

IC ID Front: : 12594A-ACE3PROF, Rear: 12594A-ACE3PROR

#### **China**

CMIIT ID : 2022AJ0494

**EU**

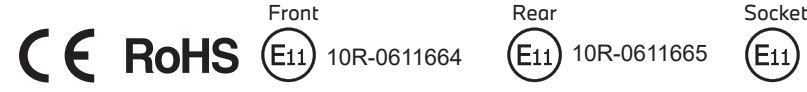

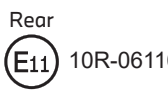

10R-0611664 (E11) 10R-0611665 (E11) 10R-0611630

**Japan**

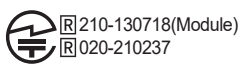

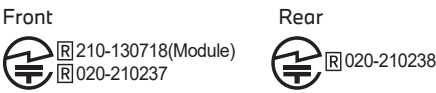

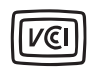

この装置は、クラスB情報技術装置です。この装置は、家庭環境で使用することを目的としていま すが、この装置がラジオやテレビジョン受信機に近接して使用されると、受信障害を引き起こすこ とがあります。取扱説明書に従って正しい取り扱いをして下さい。VCCI-B

#### **Korea**

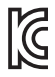

기자재 명칭: Car Dash Cam Front Camera 모델명: Advanced Car Eye 3.0PRO 인증번호 Front: R-R-TWI-ACE3PROF, Rear:R-R-TWI-ACE3PROR, Socket: R-R-TWI-ACE3Socket 제조사 : 팅크웨어(주) 제조국 : 중국 제조년월 : 별도표기

#### **Malaysia**

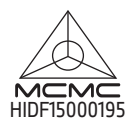

**Mexico**

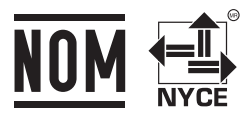

La operación de este equipo está sujeta a las siguientes dos condiciones: (1) es posible que este equipo o dispositivo no cause interferencia perjudicial y (2) este equipo o dispositivo debe aceptar cualquier interferencia, incluyendo la que pueda causar su operación no deseada

#### **Nigeria**

Connection and use of this communications equipment is permitted by the Nigerian **Communications Commission** 

#### **Oman**

OMAN-TRA R/13085/22 D172249

#### **Philippines**

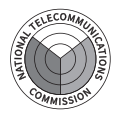

**EN** Front: ESD-RCE-2229149 Rear: ESD-RCE-2229148

#### **Russia**

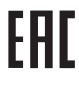

#### **Singapore**

Complies with IMDA Standards DA107248

#### **Serbia**

Front&Rear Socket

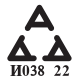

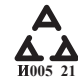

#### **South Africa**

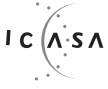

Front: TA-2021/ 3169 Rear: TA-2021/3166 Socket: TA-2021/ 3399

#### **Taiwan**

Front Rear

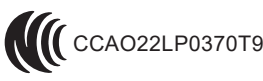

 $\bigcap$  CCAO22LP0370T9  $\bigcap$  CCAO22LP0380T2

根據交通部低功率電波輻射性電機管理辦法 規定:

第十二條

經型式認證合格之低功率射頻電機,非經許可,公司、商號或使用者均不得擅自變更頻率、 加大功率或變更原設計之特性及功能。

第十四條

低功率射頻雷機之使用不得影響飛航安全及干擾合法通信; 經發現有干擾現象時,應立即停用,並改善至無干擾時方得繼續使用。 前項合法通信,指依電信法規定作業之無線電通信。 低功率射頻雷機須忍受合法通信或工業、科學及醫療用雷波輻射性雷機設備之干擾。 **EN CS**

#### **Taiwan**

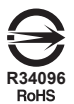

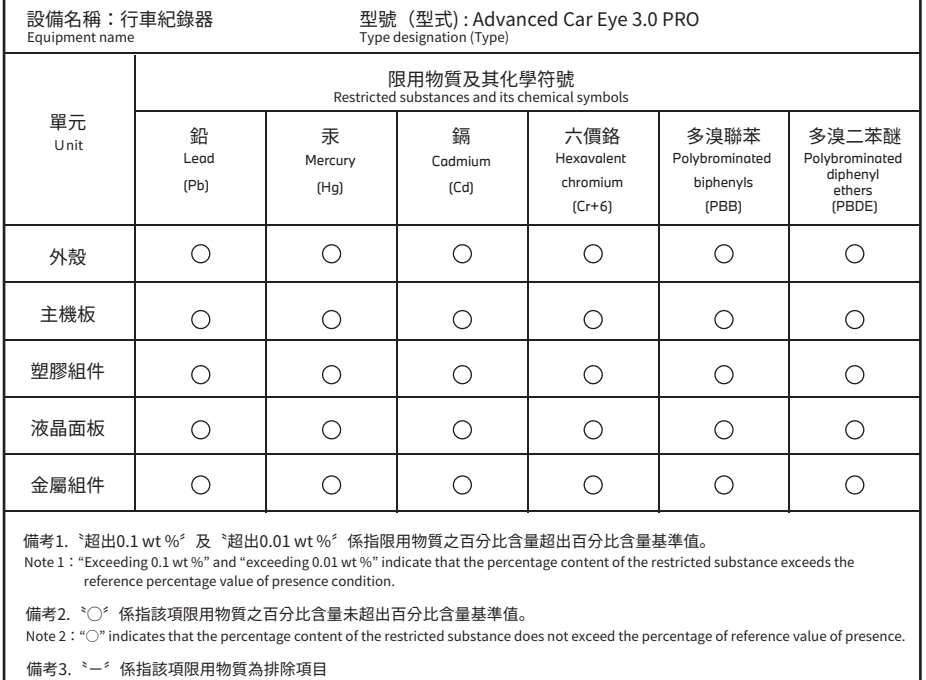

Note  $3:$  The " $-$ " indicates that the restricted substance corresponds to the exemption.

#### **Thailand**

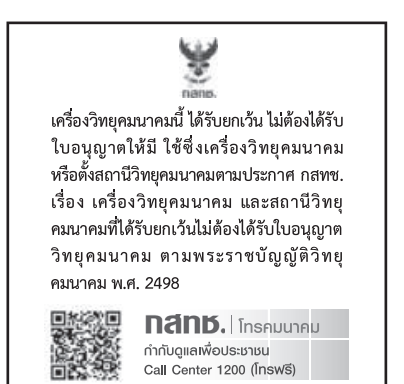

#### **UAE**

Front: DA08182/22 ER5518/22 Advanced Car Eye 3.0 PRO Car Dash Cam Front Camera

**Ukraine**

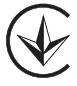

**United Kingdom**

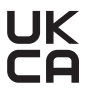

**Vietnam**

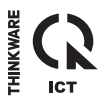

Rear: DA08182/22 ER5519/22 Advanced Car Eye 3.0 PRO Car Dash Cam Rear Camera